# **Traffic Statistics op WAP121 en WAP321 access points**

# **Doel**

De pagina *Traffic Statistics* helpt u realtime-informatie te bekijken over de verkeersstatistieken van gegevens die worden verzonden en ontvangen door het toegangspunt op de Ethernet-interface, de virtuele access points (VAP) en op elke radio-interface van het Wireless Distribution System (WDS). De verstrekte informatie is sinds de laatste reboot van WAP. De verkeersstatistieken worden gebruikt om problemen op te lossen in het netwerk en de interfaces te vinden die gegevens verzenden en ontvangen en de interfaces die fouten veroorzaken tijdens transmissie of ontvangst.

Dit artikel biedt informatie over de verkeersstatistieken op de WAP121 en WAP321 access points.

# **Toepasselijke apparaten**

•WAP121 •WAP321

### **Softwareversie**

 $\hat{a} \in \mathcal{C}$ 1.0.3.4

#### **Verkeersstatistieken**

Stap 1. Log in bij het hulpprogramma voor configuratie van access point en kies **Status en statistieken > Verkeersstatistieken**. De pagina *Verkeersstatistieken* wordt geopend:

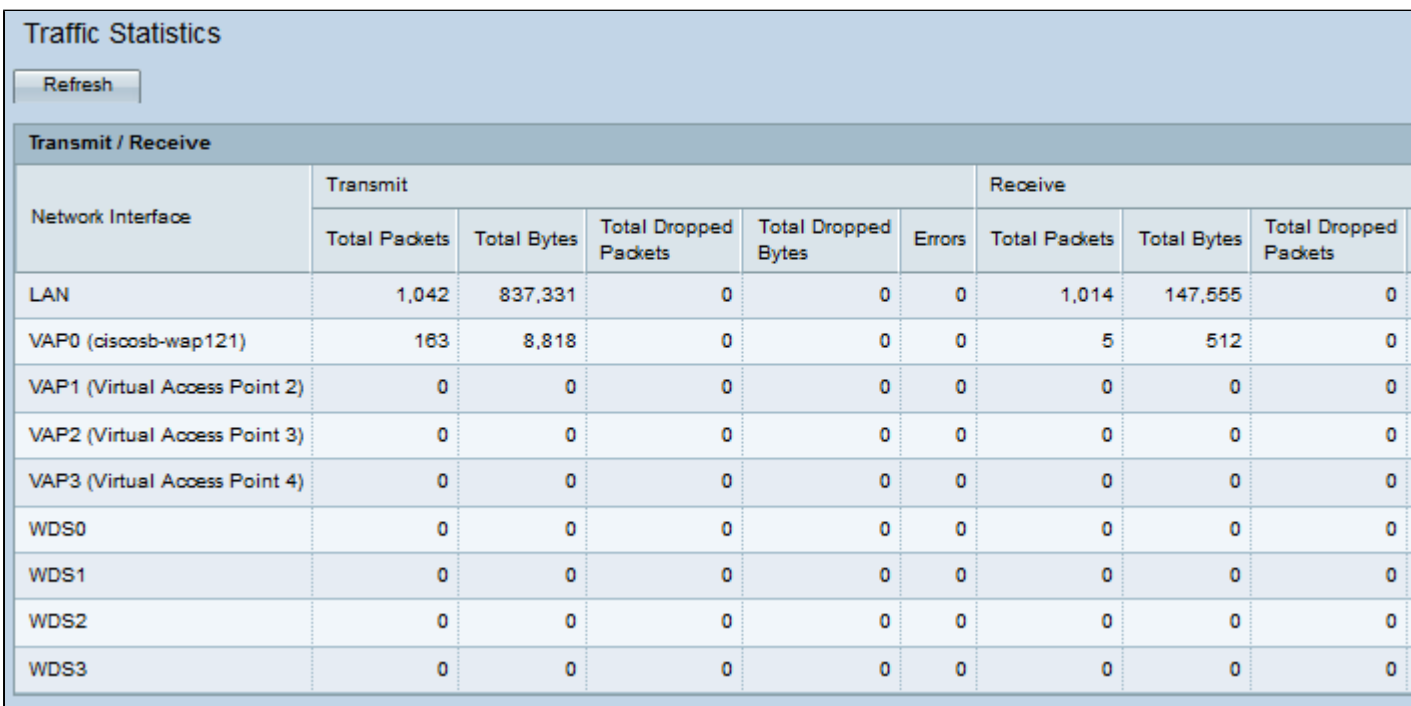

De volgende informatie is beschikbaar in de tabel Verzenden/ontvangen:

 $\cdot$  Netwerkinterface â $\epsilon$ " Hier wordt de naam weergegeven van de Ethernet-interface, de VAPinterface (Virtual Access Point) of de WDS-interface.

 $\cdot$  Totale pakketten  $\hat{a} \in \mathcal{C}$  Hier wordt het totale aantal pakketten weergegeven dat door het toegangspunt is verzonden of ontvangen op de corresponderende netwerkinterface.

 $\cdot$  Totale bytes â $\epsilon$ " Hier wordt het totale aantal bytes weergegeven dat door het toegangspunt is verzonden of ontvangen op de corresponderende netwerkinterface.

 $\cdot$  Total Dropped Packets  $\hat{a} \in \check{C}$  Hier wordt het totale aantal pakketten weergegeven dat is verzonden of ontvangen door het toegangspunt en dat is gevallen op de netwerkinterface.

 $\cdot$  Total Dropped Bytes â $\epsilon$ " Hier wordt het totale aantal bytes weergegeven dat is verzonden of ontvangen door het toegangspunt en dat is gevallen op de netwerkinterface.

 $\cdot$  Fouten â $\epsilon$ " Hiermee worden de fouten weergegeven die optreden wanneer gegevens worden verzonden of ontvangen door het toegangspunt.

Stap 2. (Optioneel) Klik op **Vernieuwen** voor de huidige informatie.

#### Over deze vertaling

Cisco heeft dit document vertaald via een combinatie van machine- en menselijke technologie om onze gebruikers wereldwijd ondersteuningscontent te bieden in hun eigen taal. Houd er rekening mee dat zelfs de beste machinevertaling niet net zo nauwkeurig is als die van een professionele vertaler. Cisco Systems, Inc. is niet aansprakelijk voor de nauwkeurigheid van deze vertalingen en raadt aan altijd het oorspronkelijke Engelstalige document (link) te raadplegen.